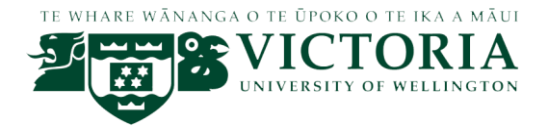

## Victoria University Outreach Project for Code Club: Call App

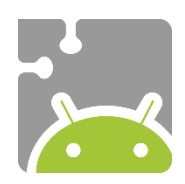

## Contents

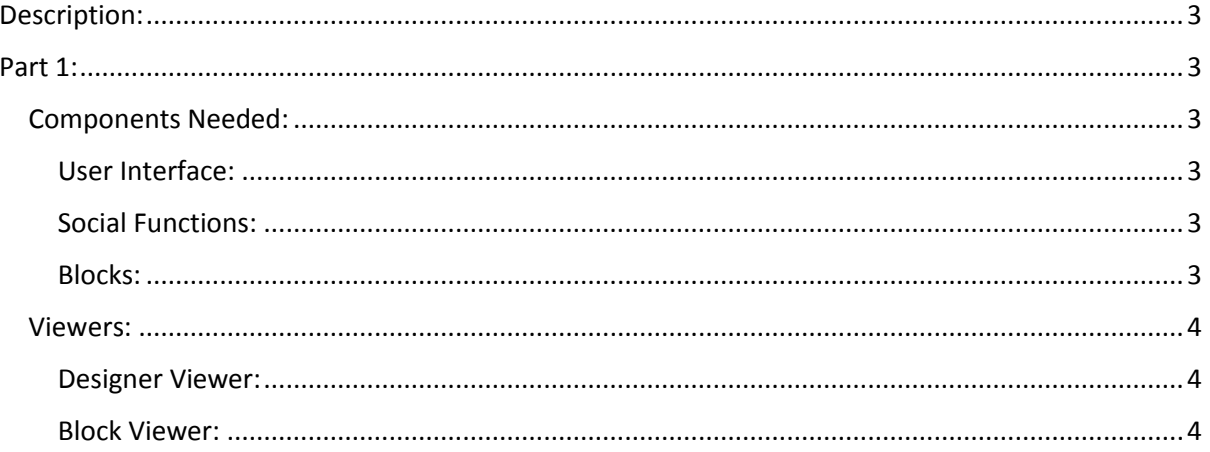

<span id="page-2-0"></span>Description:

This project will teach students how to create a calling app

Part 1 - Will allow them to store the integers of the corresponding numbers into the text field

Part 2 –

<span id="page-2-1"></span>Part 1:

<span id="page-2-3"></span><span id="page-2-2"></span>Components Needed: User Interface:

Button x13: We will name them from Button1 - Button13 - Used to input numbers into Textbox field Label x1: We will name it calling - Used to identify the Textbox Textbox x1: We will name it TextBox1

<span id="page-2-4"></span>Social Functions:

Calling x1: A non-visible component, this component allows us to use the phones calling functionality

<span id="page-2-5"></span>Blocks:

Under Screen, Button1 – Button13 we need the click block:

When Button1 Click do

Under Screen, TextBox we need the set block and the text block, one for each click block excluding Button13:

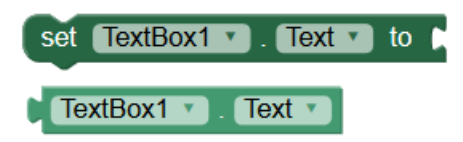

Under Built-in, Text, we need the join block and " " block (Known as the string block) one for each block excluding button13:

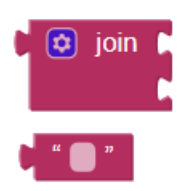

For Button13, we will need the set block and call block from screen PhoneCall:

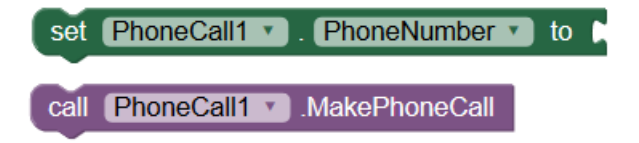

## <span id="page-3-0"></span>Viewers:

<span id="page-3-1"></span>Designer Viewer:

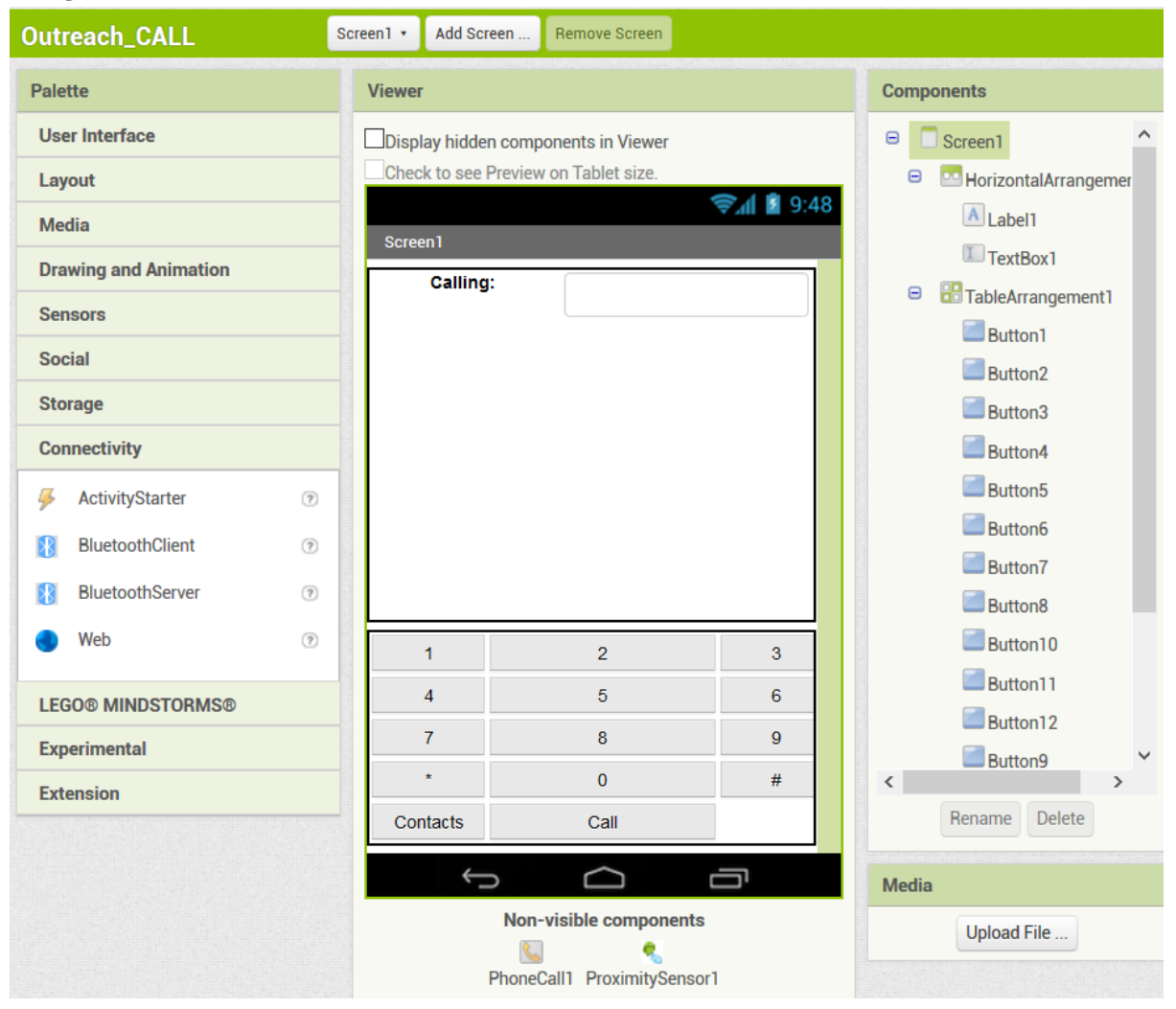

## <span id="page-3-2"></span>Block Viewer:

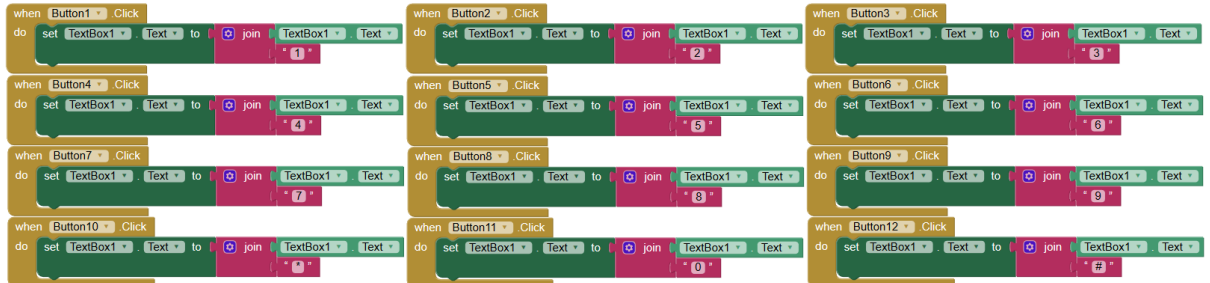

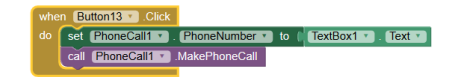